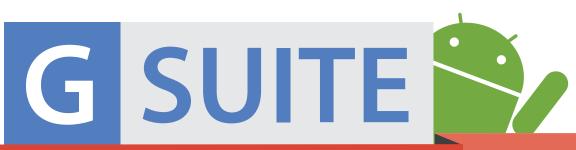

# back2schoolupdates

# **WEB-BASED & MOBILE**

powered by edtechteam

## 1. Suggested Actions in Docs

**Suggested action items** appear when you use actionable words. As you type, if Google Docs detects an action item (ex "Chris to send a follow -up email"), a suggested action item will appear.

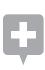

**RULE**: For action items to be suggested, text must

- > Mention someone's name or email.
- > Mention someone with access to the file.

Learn more > goo.gl/Hk3Tdj

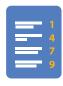

## 3. Table of Content Page Numbers

You can now add page numbers in the table of contents of your Google Docs. **Learn how** > **goo.gl/1hKV4j** 

## s. Events in Google Maps

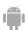

You can now see your Google Calendar events in Google Maps on Android.

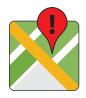

- > Enter the address in the "Where" box in Google Calendar
- > Sign into Google Maps
- > See your Google Calendar events right there on the map

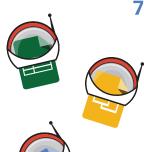

#### 7. Explore

Explore in Docs, Sheets and Slides makes work a breeze.

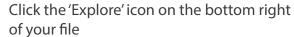

- > Sheets: Ask a question about your data
- > Slides: Apply designs based on content
- > Docs: Recommends related topics, images, and Drive

Learn more > goo.gl/Xmw4Gl

# s. Early Adopter Programs

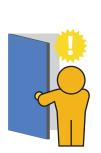

The G Suite team has been previewing new experiences with a small set of customers and we'll be extending this to more customers through an Early Adopter Program.

- > Drive for Teams: content ownership and sharing managed at team level; new roles give more granular control over team content; offboarding a departing team members
- > Hangouts: no downloads, no browser plugins, invite anyone, join from any device, upto 50 participants

**Learn more > goo.gl/Z0lClo** 

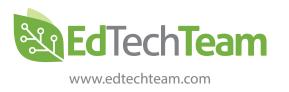

# 2. 'File Upload' Question Type

G Suite respondents can now upload files from their computer or Drive into a Google Form.

Learn more > goo.gl/ekk3Jd

## 4. Find a Time in Calendar

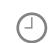

The 'Find a Time' feature is now available on iOS.

- > Start a new event
- > Add participant names
- > Click on 'Find a Time' and Calendar will provide suggested times when all attendees are free.

Learn more > goo.gl/MmLCa1

#### 6. Search faster and with ease

Natural Language Processing (NLP) is a fancy way of saying "search like you talk."

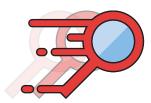

You can type things like "find my budget spreadsheet from last December" and Drive will understand what you mean. Search results will give you the option to click for those specific search results.

Learn More > goo.gl/yPQcCh

# e. More with Voice Typing

There are now more voice type commands you can use with this voice feature.

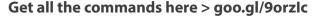

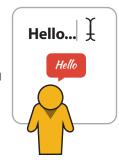

#### 10. G Suite Release Calendar

Stay up to date and get details about a new update, release, or training resource with this calendar.

Add it to your list of calendars:

- > Scroll to the bottom of the calendar
- > Click on the '+Google Calendar' icon

Locate the calendar here > goo.gl/TLA781

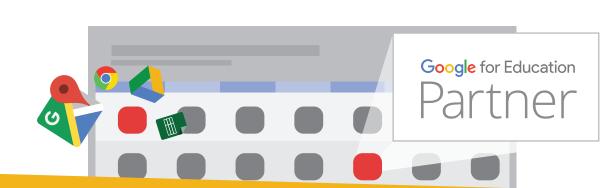

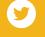

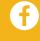